### MANAGE SUBMISSIONS INTERFACE GUIDE FOR THE CIVIL SERVICE DC PENSION SCHEME PARTNERSHIP AND AVC SECTIONS.

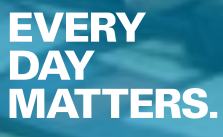

 $41 -$ 

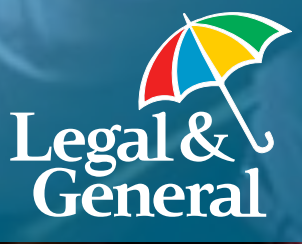

# **> CONTENTS.**

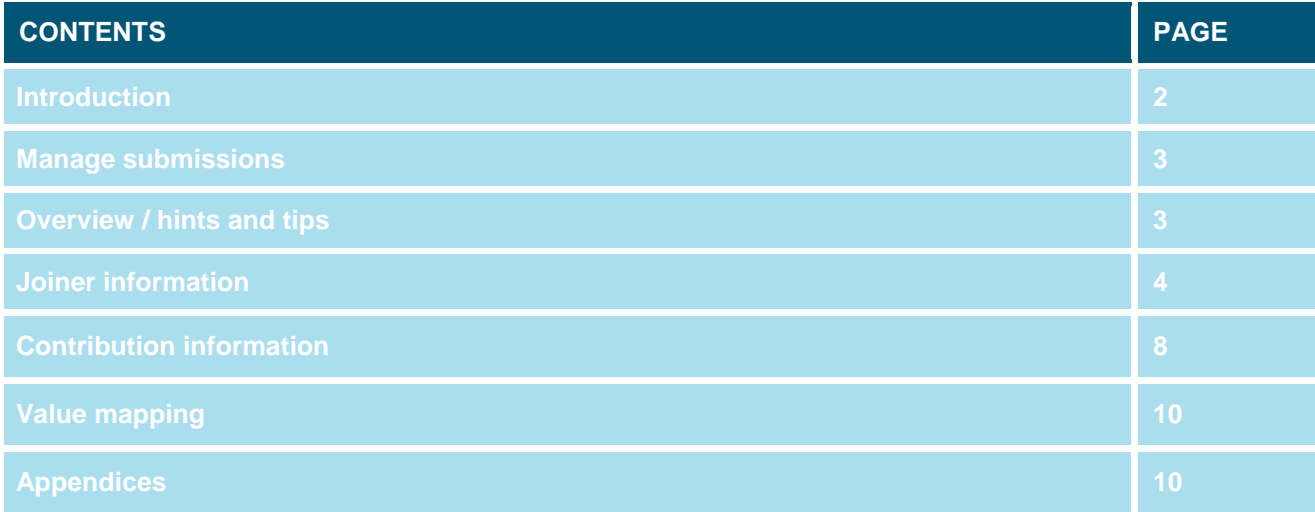

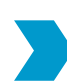

# INTRODUCTION.

Welcome to our interface guide.

This document has been designed to assist you with the preparation of the joiner and contribution information that you will send to us. It details all of the information required by each process within our Manage Submissions application, whether it's mandatory or not, the standard acceptable values for each item, and some information about value mapping.

Some of this information may change over time so please ensure you have the latest version of the document.

The information in this report does not confer any rights or obligations.

## MANAGE SUBMISSIONS.

#### **OVERVIEW**

Manage Submissions is a simple, intuitive web based application, which provides scheme administrators with the ability to submit both new joiner and contribution details to us on a regular basis. Features include:

- An intuitive web based interface designed to provide a consistent experience for both the new joiner and contribution process
- The application is accessible through our central scheme administrator site Manage Your Scheme
- Supports CSV file formats to allow importing of your own company files
- Access to previous file submissions with the ability to print at any time
- The ability to track the status of all submissions

This system has been designed to reduce your workload, save time, reduce errors and process contributions quickly.

OVERVIEW/HINTS AND TIPS.

### USE OF SPACES

Please do not add trailing spaces to any of the attributes. There is no need to 'pack' the data with spaces so that the maximum character value is achieved. In fact, this creates unexpected, and sometimes unwanted, behaviour within Manage Submissions. Where found, trailing spaces at the end of some attributes are just removed. However, in other instances trailing spaces create an error within the application and so their usage should be avoided. This applies to both the joiner and contribution information.

### SERVICE ENTRY DATE

When submitting new joiner files the date selected for the Pensionable Service Start Date of the worker must be either before or during the first pay period relating to when the member will make their first contribution.

Please see page 7 for more information.

#### RETIREMENT DATE

When submitting new joiner files, the retirement age of the members cannot be in the past.

Please see pages 5 and 6 for more information.

#### CONTRIBUTION HOLIDAY

If the employee has stopped active membership of the pension scheme (left employment) they should be sent through as a leaver and not with a contribution holiday status. If they should then re-join the company and resume contributions we would require a joining instruction before contributions can commence.

If the active membership has been maintained but contributions are to be suspended then contribution holiday status should be applied. No leaver pack will be issued and no joiner instruction will be needed for contributions to resume.

Please see contribution status on page 8 for more information.

For further advice on any of the above, please speak to your Legal & General Implementation Manager.

### JOINER INFORMATION.

The joiner information includes the following data items. Please note, where value mapping states yes, alternative values can be entered when value mapping is established.

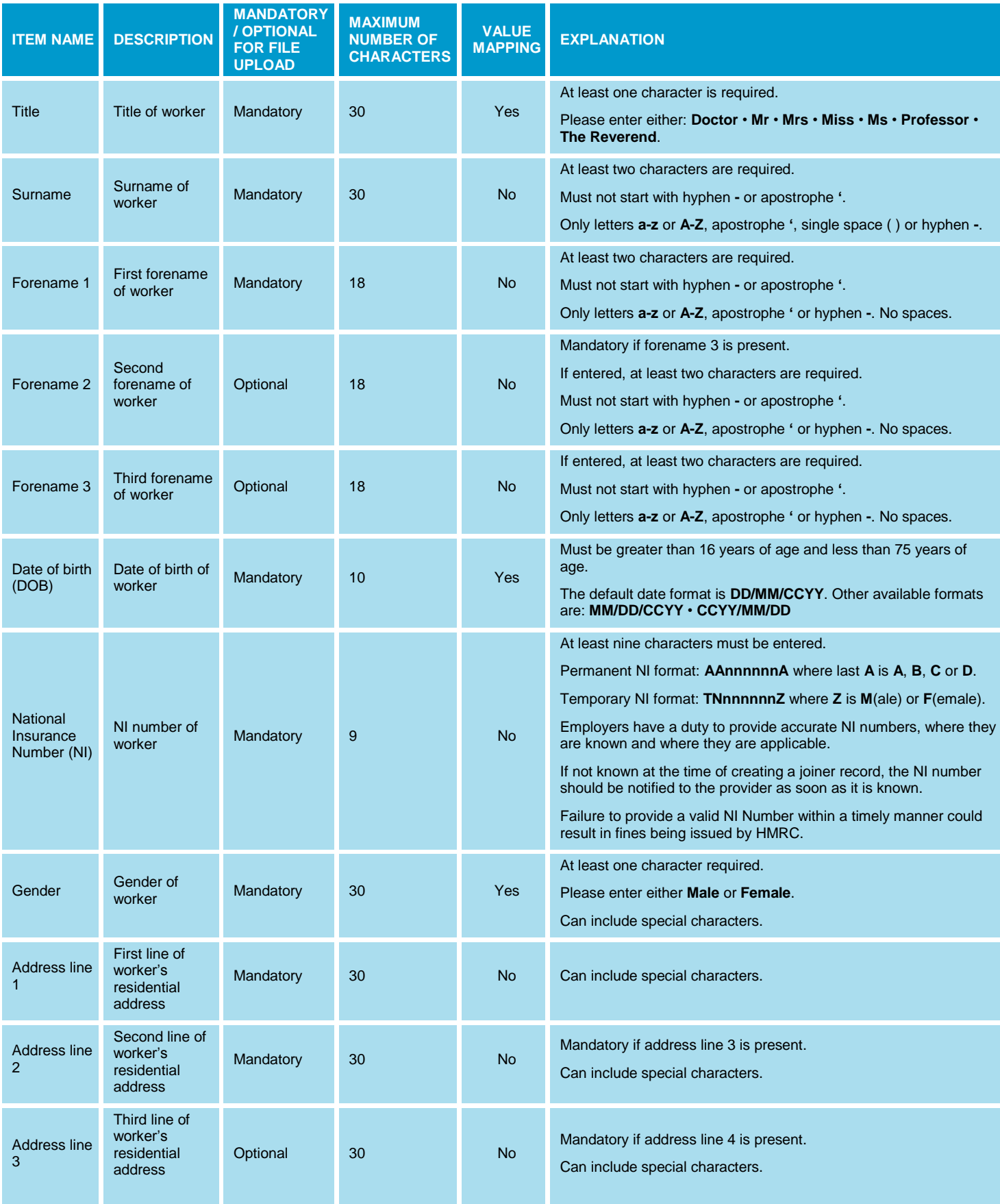

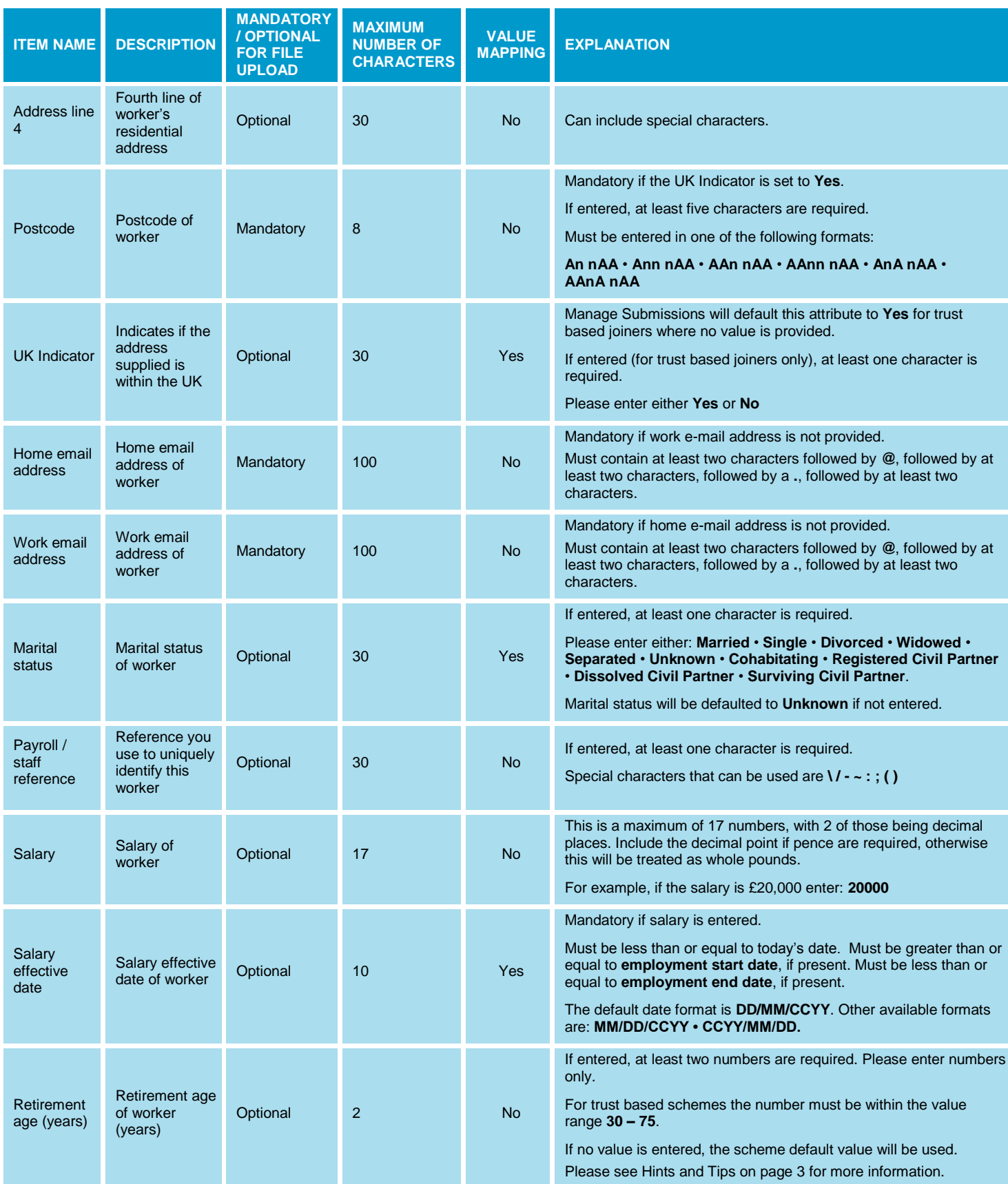

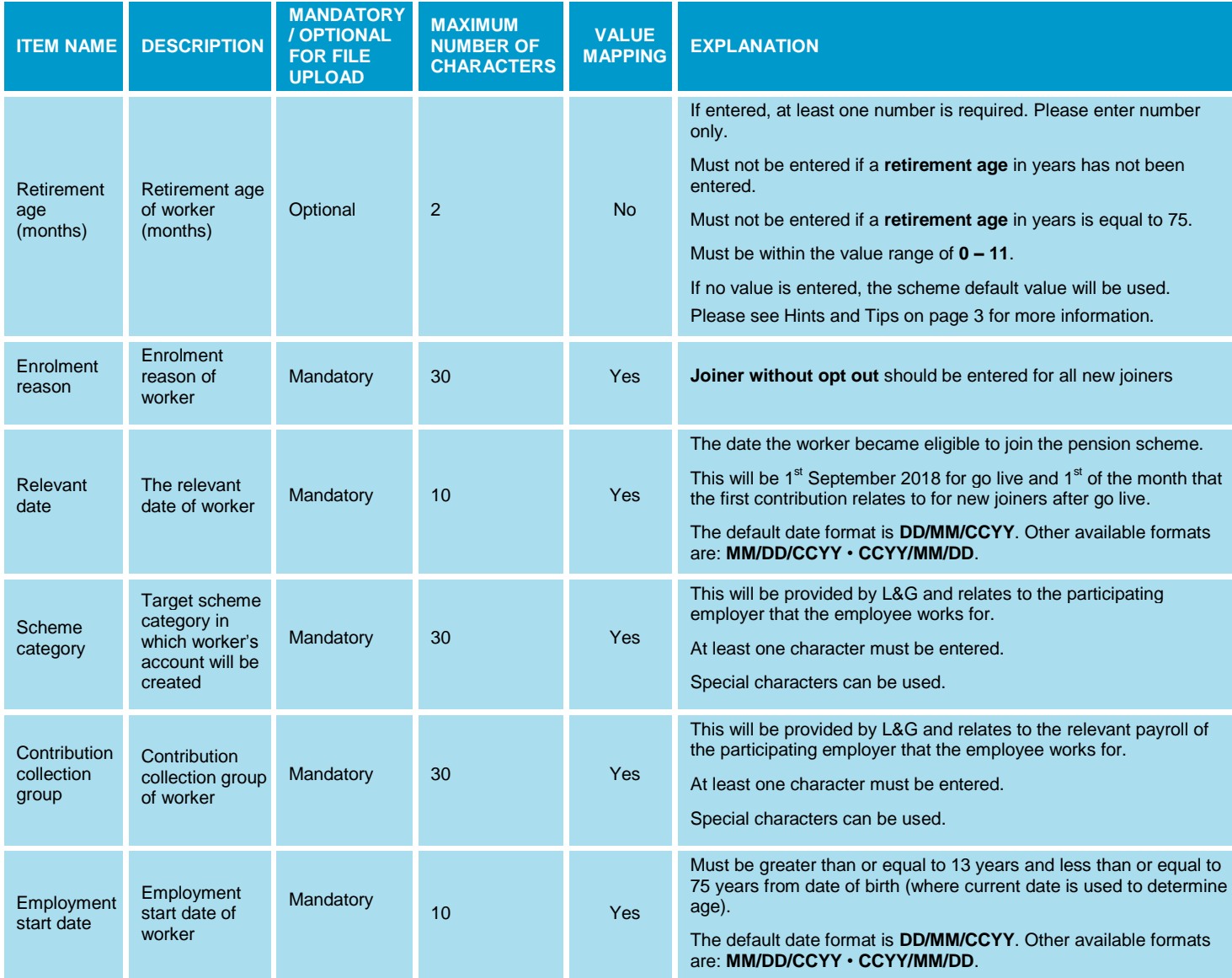

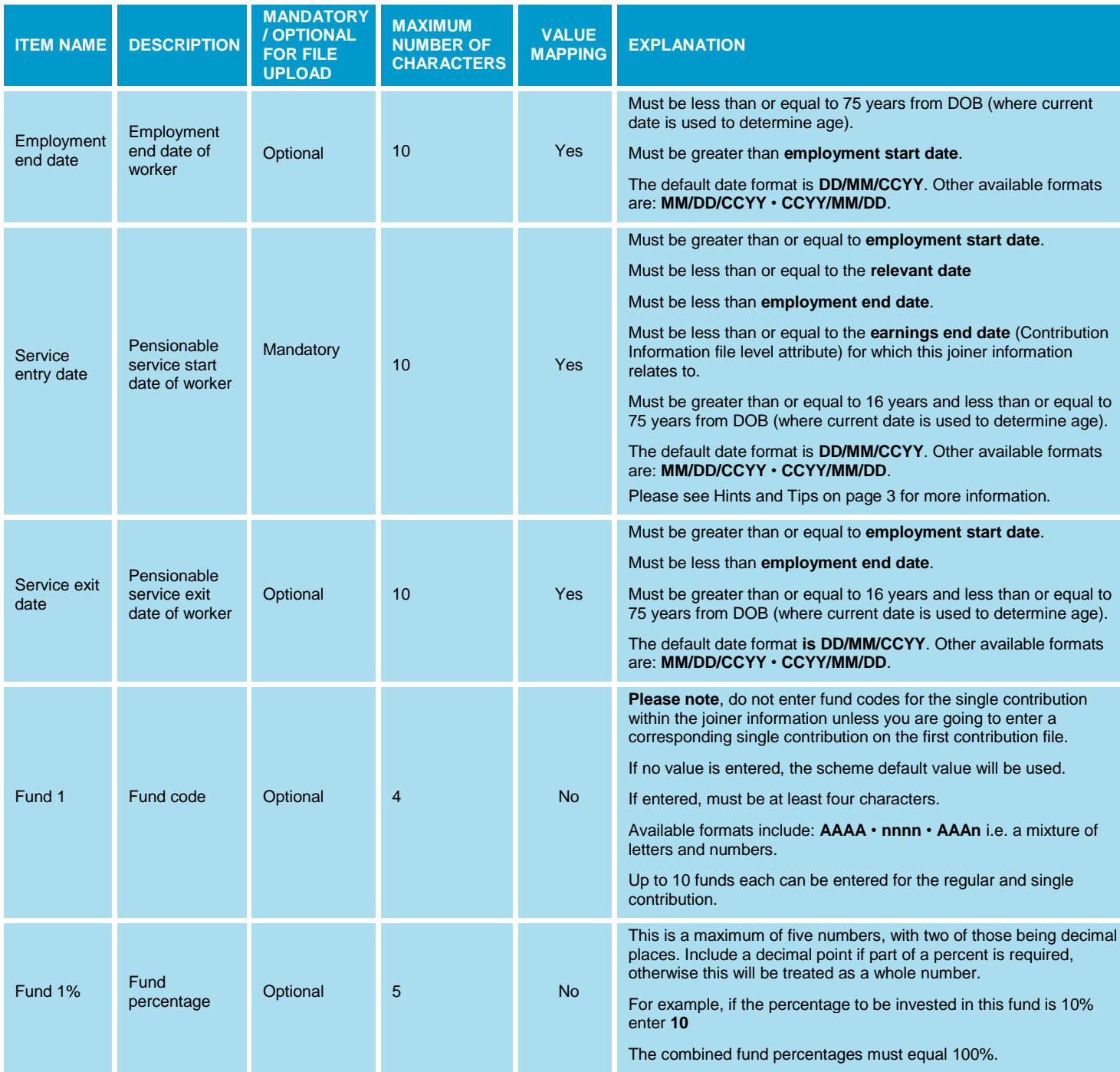

The explanations include the values that our Manage Submissions user interface uses. To use your own values in place of these values, value mapping of each available data item must be established.

# CONTRIBUTION INFORMATION.

The contribution information includes the following data items. Please note, where value mapping states yes, alternative values can be entered when value mapping is established.

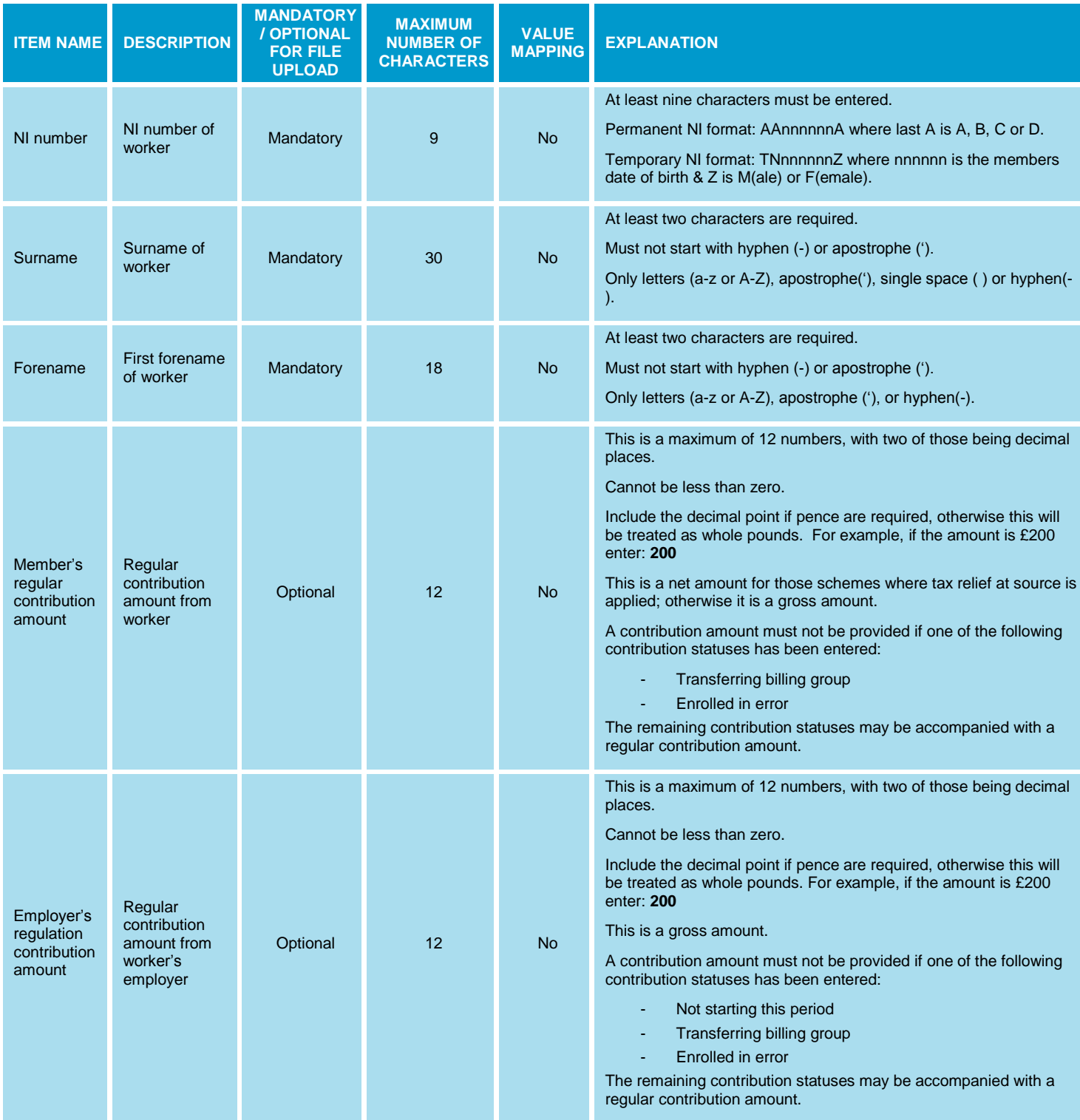

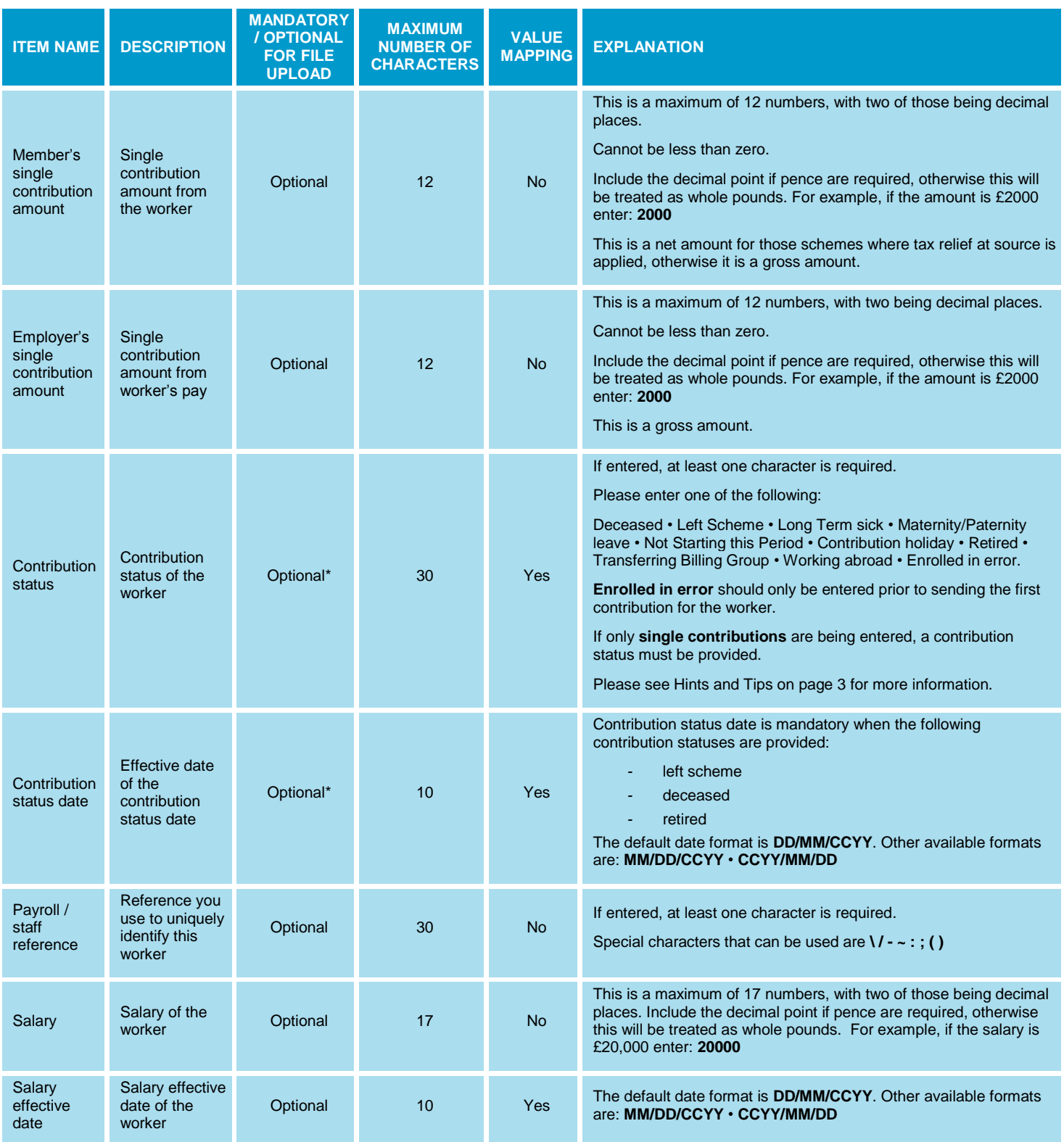

The explanation includes the values that our Manage Submissions user interface uses. To use your own values in place of these values, value mapping of each available data item must be established.

\*Whilst these fields are optional, if they are not included on the file, the user will need to manually update the L&G Manage Submissions system for any member who had a contribution the previous month and does not have a contribution on the file this month e.g. leavers.

## VALUE MAPPING.

If you have decided to import a prepared CSV file of your new joiners or contribution information into Manage Submissions, you will need to create an appropriate mapping. This is to ensure the data on your CSV file maps to our data correctly. Creating your mapping will identify which columns of your CSV file will be imported. You must map mandatory data and you are able to map optional data. Your L&G implementation manager will help you create the mapping.

You can also define any differences in your CSV's field values to our ones. For example, you may have Dr in your CSV and we have DOCTOR. Or you may have Leaver in your CSV file and we have Left Scheme.

Please note :

- The CSV file must include at least one line of the new joiner's details before Manage Submissions can permit its import. In addition to this, each row of data must include a valid NI number format. If an invalid NI number is entered, the line of data will not be imported into your uploaded new joiner submission.
- $\bullet$  The column references are always numerical, not alpha i.e. Column A in your CSV file = 1, Column B = 2, Column C = 3 etc. You can change your column references in your CSV from alpha to numeric by selecting Tools, Options, General, then select the R1C1 Reference style tick box.

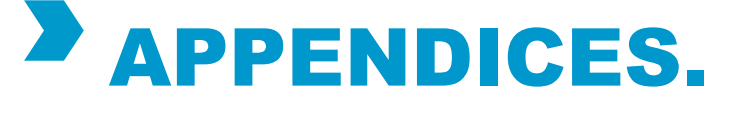

You may find the templates below useful.

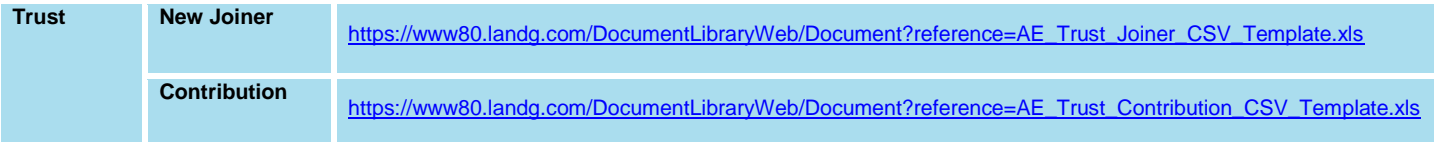

Legal & General Assurance Society Limited Registered in England and Wales No. 166055

Registered office: One Coleman Street, London EC2R 5AA

We are authorised by the Prudential Regulation Authority and regulated by the Financial Conduct Authority and the Prudential Regulation Authority

www.legalandgeneral.com/workplacebenefits

04/13